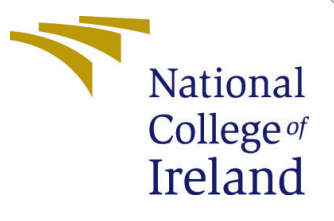

# Configuration Manual

MSc Research Project Data Analytics

# Jatin Rajkumar Singh Student ID:x20227965

School of Computing National College of Ireland

Supervisor: Dr Christian Horn

#### National College of Ireland Project Submission Sheet School of Computing

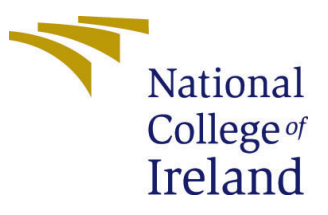

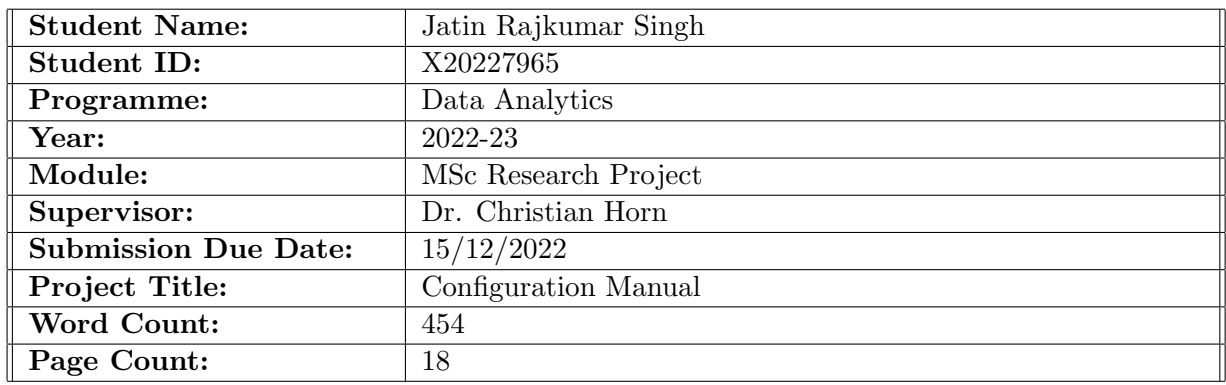

I hereby certify that the information contained in this (my submission) is information pertaining to research I conducted for this project. All information other than my own contribution will be fully referenced and listed in the relevant bibliography section at the rear of the project.

ALL internet material must be referenced in the bibliography section. Students are required to use the Referencing Standard specified in the report template. To use other author's written or electronic work is illegal (plagiarism) and may result in disciplinary action.

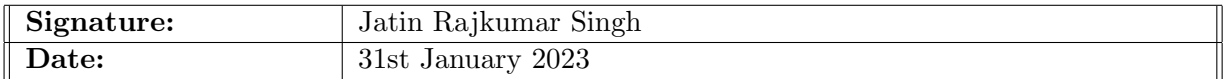

#### PLEASE READ THE FOLLOWING INSTRUCTIONS AND CHECKLIST:

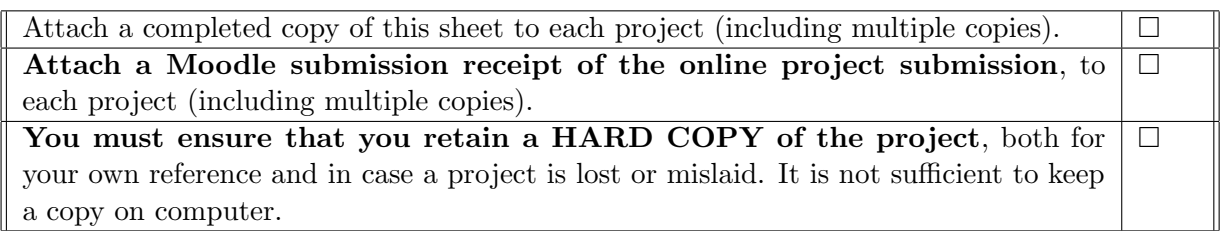

Assignments that are submitted to the Programme Coordinator office must be placed into the assignment box located outside the office.

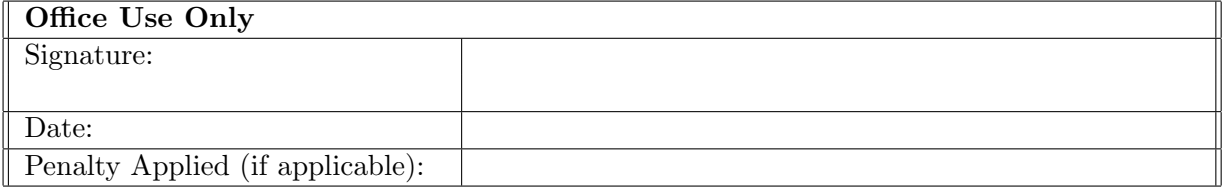

# Configuration Manual

Jatin Rajkumar Singh X20227965

### 1 Introduction

This document provides all the hardware and software requirements to run the reproducible code for predicting the total power consumption of electric vehicles. Also, it includes descriptions of the columns used in the study.

## 2 System Configuration

System configuration requirements are divided into 2 subsections for a better understanding of the overall demand of the project.

### 2.1 Hardware Configuration

The given code and given dataset can be run on Intel's i5 or later or Apple's M1 or later processor. This code will also run on AMD R5 or better versions as well. A minimum of 8 GB of RAM is necessary for the smooth functioning of the code. Code and the dataset require 128 GB or more storage for storing and retrieving the dataset. This code can be run on cloud platforms such as Google colab and kaggle etc.

### 2.2 Software Requirements

This code can be run on Windows as well as Mac operating systems. For implementing this code on the local machine, Anaconda's Jupyter notebook can be used. In order to run the code on cloud platforms, Google Colab and kaggle etc. Also, this study has used CSV dataset, hence CSV file reader can be used to study the file. This study has used Python programming language along with Pandas, Numpy, Matplotlib, Seaborn, Tensorflow and Keras libraries etc to implement the code, perform the visualisation and train the model.

## 3 Implementation

This section covers the implementation of the code from data acquisition to results evaluations.

### 3.1 Data Source

Dataset used in this study '0\_VED\_Orig\_data.csv' has been taken from the public source Github by Mr Linas P. He is an associate professor Vilnius University, Lithuania. This data source is available on the following link. Google Drive Link: [https://drive.google.](https://drive.google.com/drive/folders/1NxGQzGXARK7qCSMHlsuL-Ovrl-0itisL) [com/drive/folders/1NxGQzGXARK7qCSMHlsuL-Ovrl-0itisL](https://drive.google.com/drive/folders/1NxGQzGXARK7qCSMHlsuL-Ovrl-0itisL)

### 3.2 Importing Dataset

Figure [1](#page-3-0) represents the code block for importing the dataset for the study. This dataset can be imported locally as well using the pandas library. In the case of google colab, google drive can be mounted in the notebook and then the dataset can be imported from the directories of the drive.

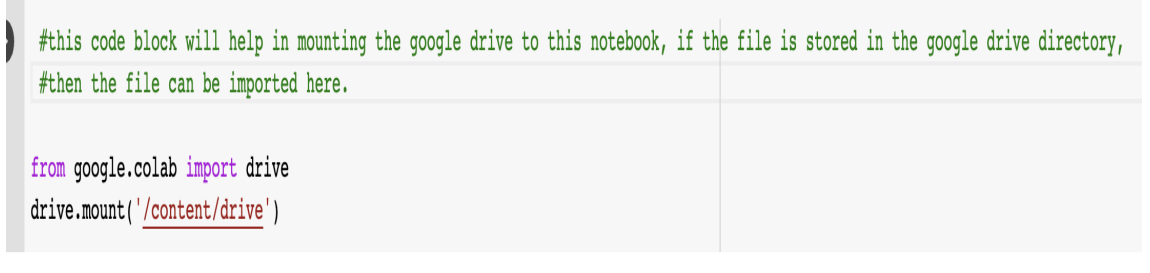

Drive already mounted at /content/drive; to attempt to forcibly remount, call drive.mount("/content/drive", force\_remount=True).

```
] df = pd.read csv('/content/drive/MyDrive/Thesis Dataset/0 VED orig data.csv')
```
#If the file is stored in a local directory, then use the following code.  $#df = pd.read csv('0 VED orig data.csv').$ 

<span id="page-3-0"></span>Figure 1: Importing Dataset

- 3.3 Data Preprocessing
- 3.4 Data Transformation
- 3.5 Data Mining
- 3.6 Result Evaluation

References

] # Setting the seed value to get the reproducible results.

```
from numpy.random import seed
seed(100)
```
] #Removing unnamed column from the dataframe

 $df = df \cdot loc[:, -df \cdot columns \cdot str \cdot contains(''Unnamed'))$ 

] #Checking all the columns of the dataset

df.columns

 $\verb+Index(['date', 'datetime', 'daynum', 'vehid', 'trip', 'timestamp_ms', 'lat',\n 'lon', 'speed_kmh', 'maf_gsec', 'engine_rpm', 'absoluteload',\n$ 'oat\_degc', 'fuelrate\_lhr', 'airconditioning\_kw', 'airconditioning\_w', 'oat\_degc', 'fuelrate\_inr', 'airconditioning\_kw', 'airconditioning\_w<br>
'heaterpower\_w', 'hvbattery\_a', 'hvbattery\_soc\_per', 'hvbattery\_v',<br>
'shorttermfueltrimbankl\_pct', 'shorttermfueltrimbank2\_pct',<br>
'longtermfueltrimbankl 'heavyfog', 'hourlydewpointtemperature', 'hourlydrybulbtemperature', 'hourlyprecipitation', 'hourlypresentweathertype',<br>'hourlyrelativehumidity', 'hourlyskyconditions', 'hourlyvisibility', "hourlywetbulbtemperature', 'hourlywinddirection', 'hourlywindspeed', 'tstorms'],

Figure 2: Data Preprocessing

#### #Checking the null values in the dataframe.

 $df.isna() . sum()$ 

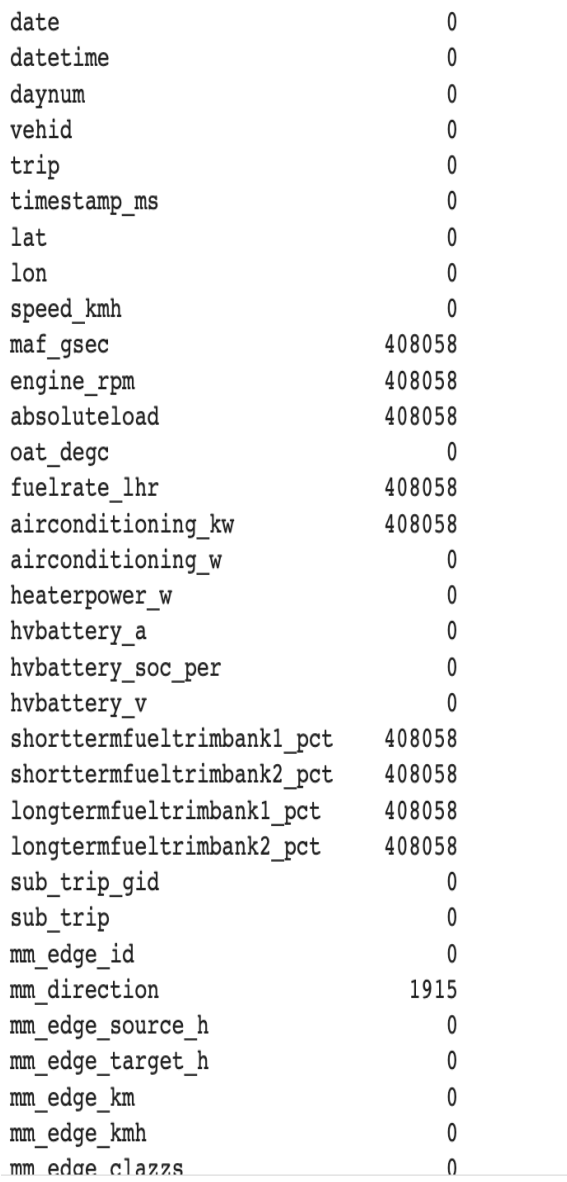

Figure 3: Null Values

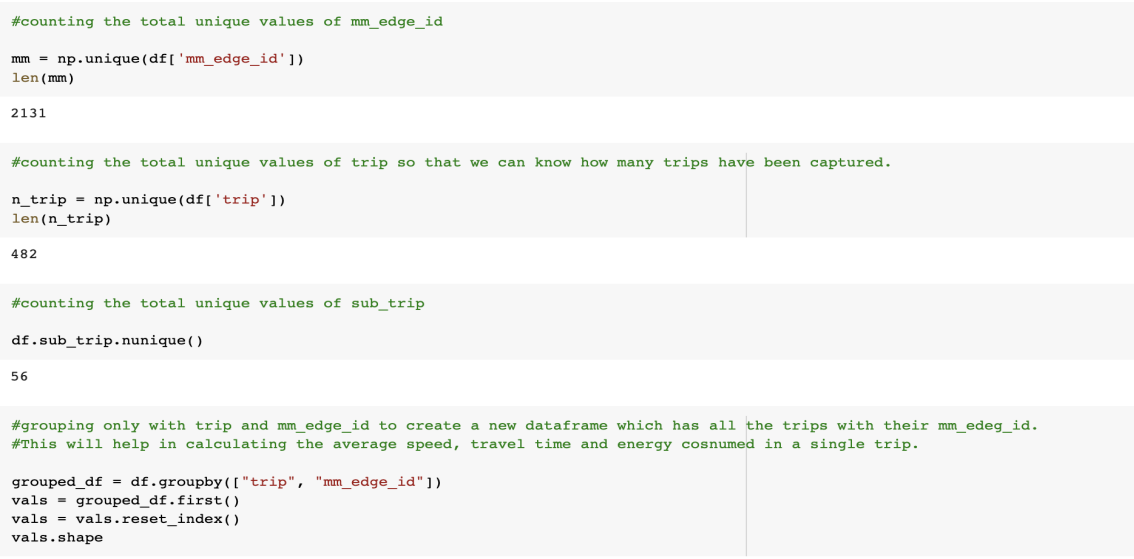

 $(19348, 49)$ 

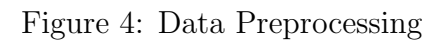

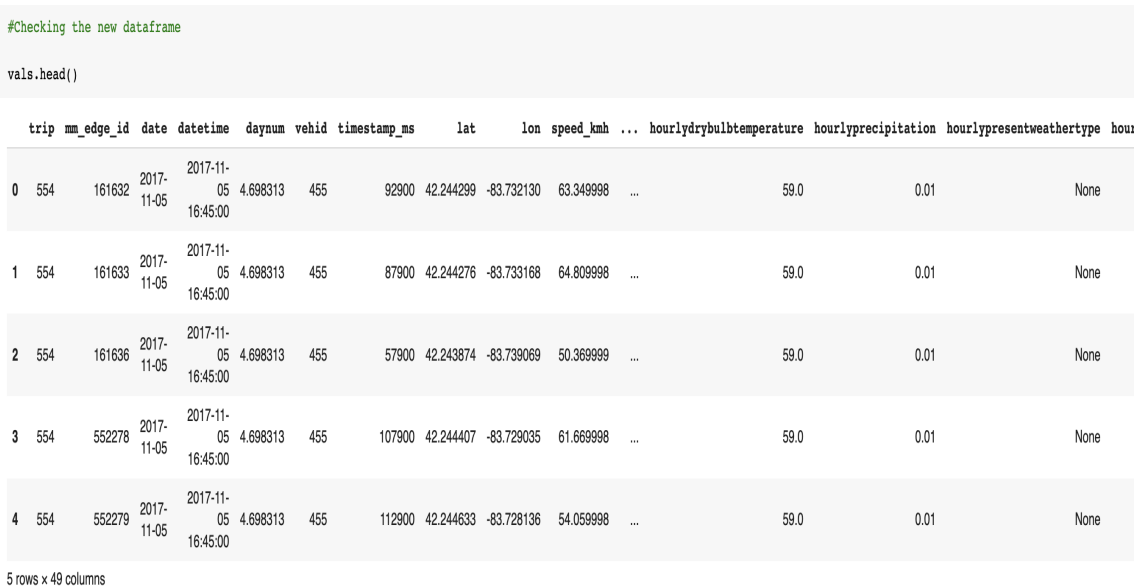

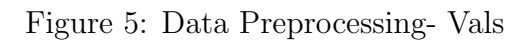

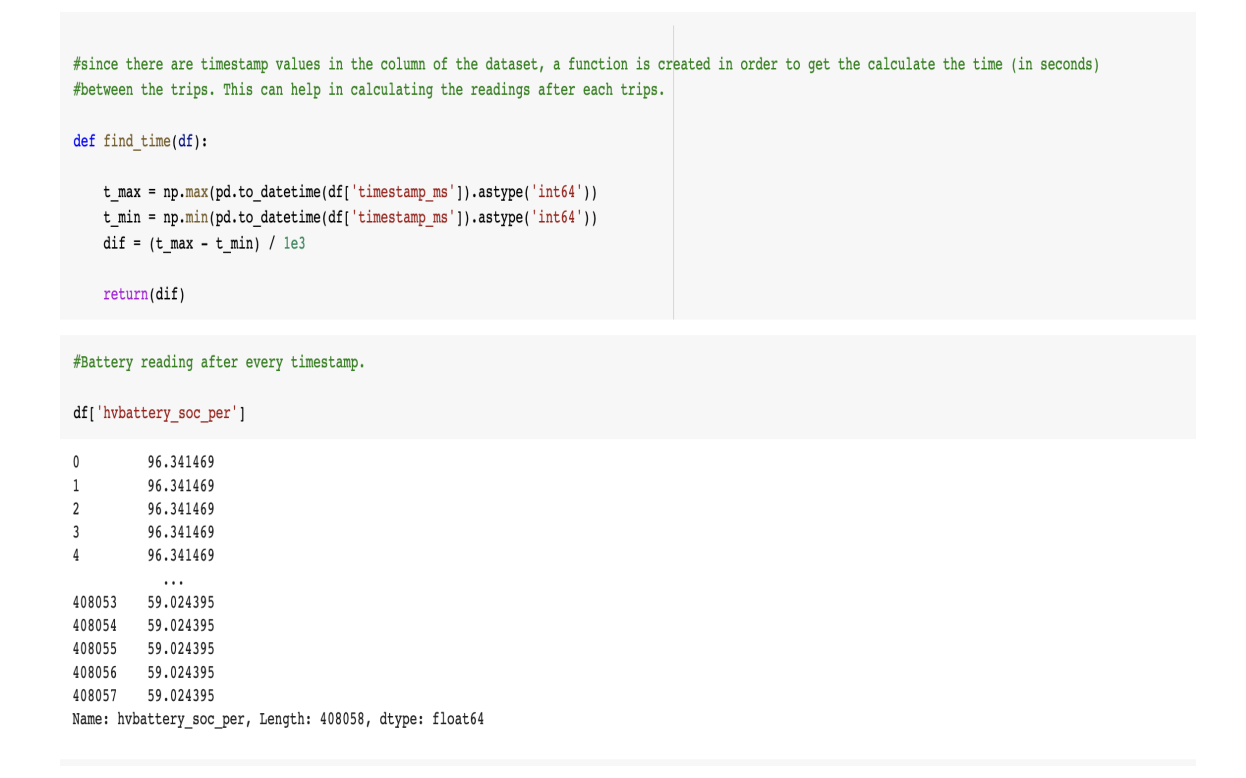

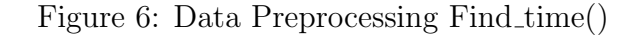

1 #This function will find the difference between each readings of hybattery soc per so that energy consumed between/in the trip can be calculated. #hvbattery soc per is showing the readings, this function can let us know the energy consumed after certain time.

```
def find_energy(df):
```

```
t max = np.max(df['hvbattery soc per'])
t \min = np.min(df['hvbattery soc per'])dif = (t max - t min)return(dif)
```
] #this code cell helps in determining the time consumed in a single trip and in a mm edge id using teh find time() created in the above cell.

```
time = df[["trip", "mm edge id", 'timestamp ms']].groupby(["trip", "mm edge id"]).apply(find time)
```
Figure 7: Data Preprocessing-find energy()

#this code cell helps in determining the average speed of the vehicle in a single trip and in a mm edge id.

speed = df[["speed\_kmh", "trip", "mm\_edge\_id"]].groupby(["trip", "mm\_edge\_id"]).apply(np.mean)

#this code cell helps in determining the energy cnsumed in by the vehicle in a single trip and in a mm edge by subtracting the maximum value to minumum value #in a single trip and  $mm\_edge\_id$ .

 $df[[ "trip", "mm\_edge\_id", 'hv battery\_soc\_per']].group \\ [("trip", "mm\_edge\_id"]")$ energy = df[["trip", "mm\_edge\_id", 'hvbattery\_soc\_per']].groupby(["trip", "mm\_edge\_id"]).apply(find\_energy)

Figure 8: Data Preprocessing-Energy Calculation

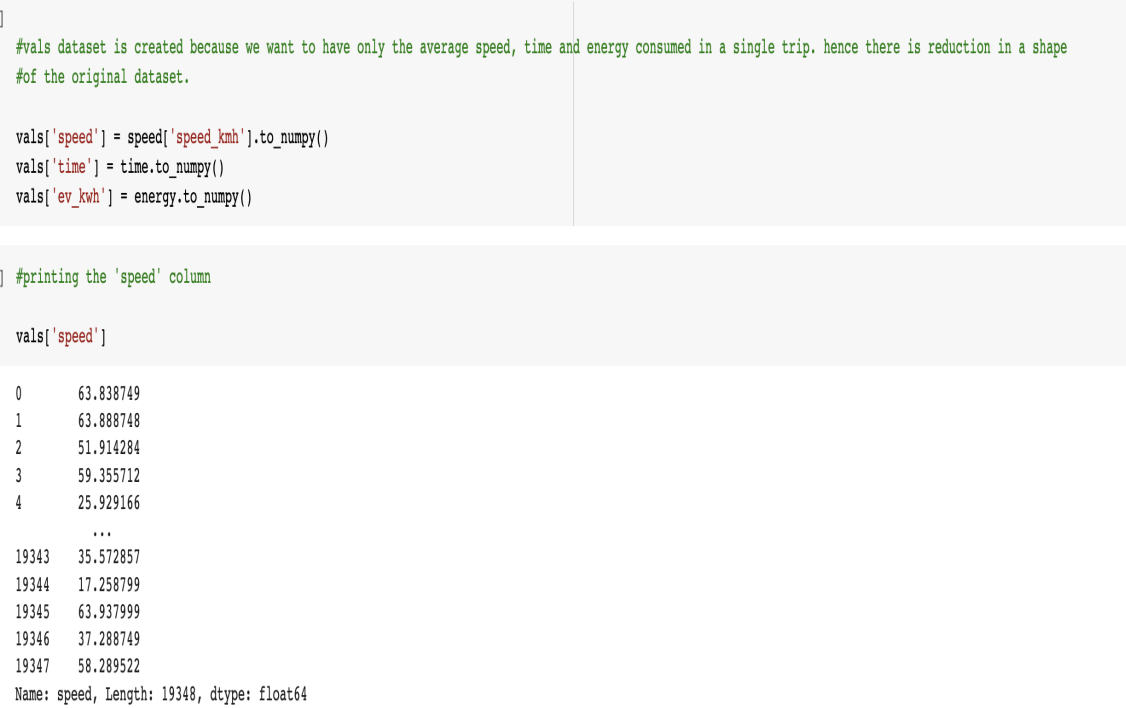

#### Figure 9: Data Preprocessing

```
#importing the library to plot the histograms and other visualisation
   import matplotlib.pyplot as plt
  #plotting the histogram for the time column.
  plt.hist(vals['time'])
  (\text{array}([1.9034e+04, 8.2000e+01, 6.7000e+01, 7.0000e+01, 4.4000e+01,1.393900e+01, 1.0000e+01, 0.0000e+01, 7.0000e+01, 1.0000e+01, 1.0000e+00, 1.0000e+00, 1.0000e+00, 1.0000e+00, 1.0000e+00, 1.0000e+00, 1.0000e+00, 1.0000e+00, 1.0000e+00, 1.0000e+00, 1.0000e+array(f)<a list of 10 Patch objects>)
    17500
    15000
    12500
    10000
     7500
     5000
     2500
        \circ5001000
                                      1500
                                                2000
                                                         2500
```
Figure 10: Distribution of Time

```
#creating new dataset without null value columns
vals2 = vals[['trip', 'mm edge id', 'lat', 'lon', 'date', 'datetime', 'daynum',
       'vehid', 'timestamp ms', 'speed kmh','oat degc','airconditioning w', 'heaterpower w', 'hvbattery a',
       'hvbattery_soc_per', 'hvbattery_v', 'sub_trip_gid', 'sub_trip', 'mm_direction',
       'mm edge source h', 'mm edge target h', 'mm edge km', 'mm edge kmh',
       'mm edge clazzs', 'mm edge frcalong', 'mm score', 'tl', 't2', 'hourlydewpointtemperature', 'hourlydrybulbtemperature', 'hourlyprecipitation',
       'hourlyrelativehumidity','hourlyskyconditions','hourlyvisibility','hourlywetbulbtemperature','hourlywinddirection','hourlywindspeed',
       'speed', 'time', 'distance', 'ev kwh'
      \vert \vert
```
Figure 11: Data Preprocessing- Vals2

#Transforming the 'mm edge clazzs' to provide only the type of the class. Strings after 'highway.' represents the type of route or path on which vehicle is moving

```
vals3['mm edge clazzs'] = vals3['mm edge clazzs'].str.replace('highway.','')
```
<ipython-input-46-9945de8c1ca3>:3: FutureWarning: The default value of regex will change from True to False in a future version.

vals3['mm edge clazzs'] = vals3['mm edge clazzs'].str.replace('highway.','')

<ipython-input-46-9945de8c1ca3>:3: SettingWithCopyWarning:

A value is trying to be set on a copy of a slice from a DataFrame.

Try using .loc[row indexer, col indexer] = value instead

See the caveats in the documentation: https://pandas.pydata.org/pandas-docs/stable/user quide/indexing.html#returning-a-view-versus-a-copy vals3['mm edge clazzs'] = vals3['mm edge clazzs'].str.replace('highway.','')

Figure 12: Data Preprocessing-'mm edge clazzs'

#calculating distance and ev\_kwh for a single trip for the EDA purpose.

```
\mathtt{vals\_grp = vals3.groupby(\texttt{["trip"}])[\text{'}distance', 'ev\_kwh']\texttt{.sum()}}print(vals_grp)
```
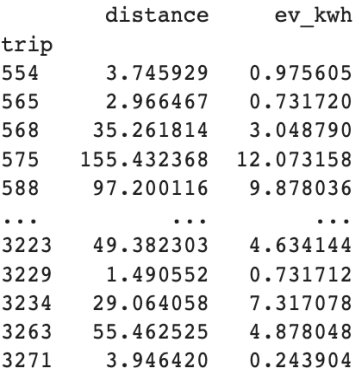

Figure 13: Distance and Energy Consumption

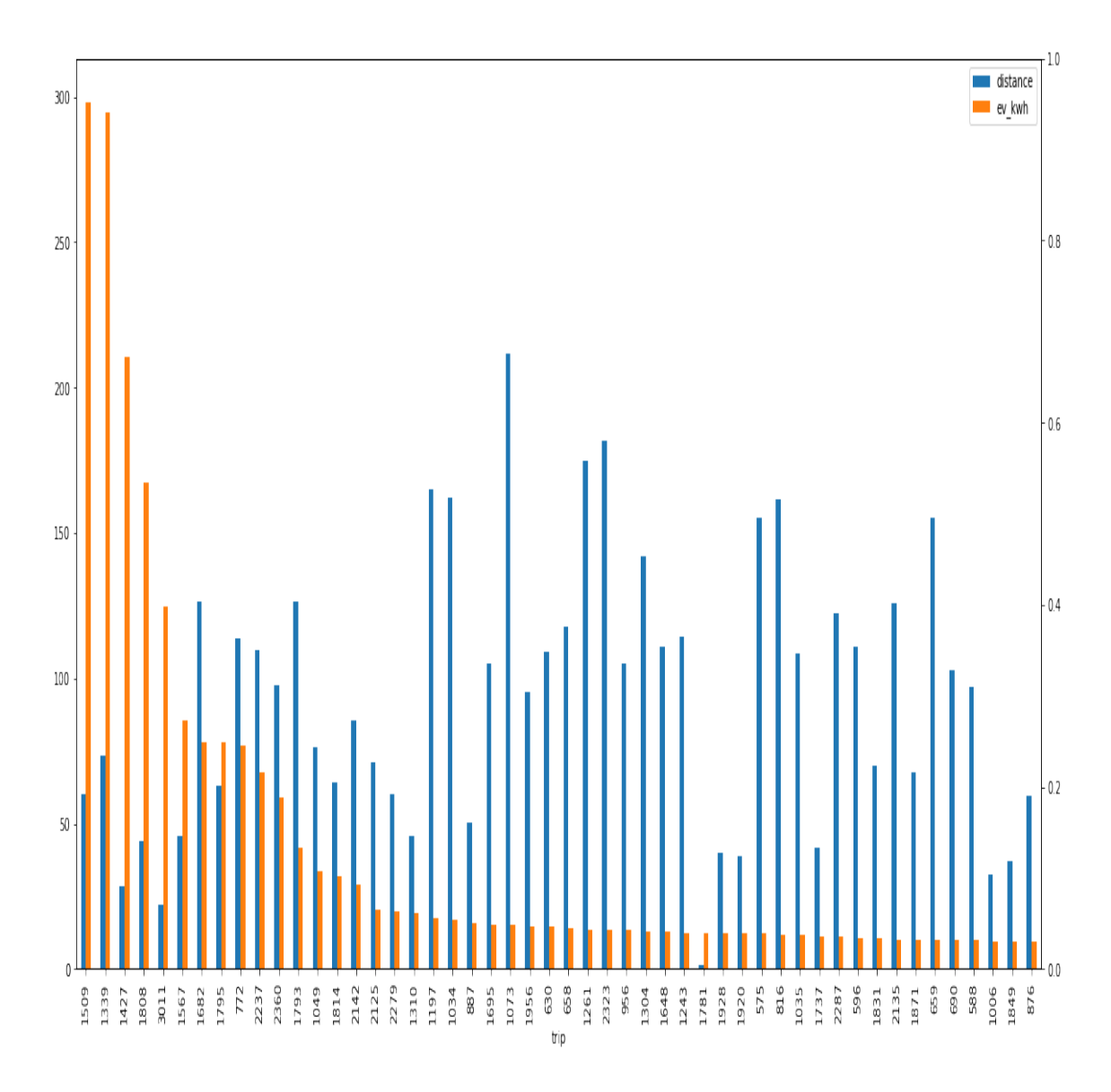

Figure 14: Top 50 Energy consumption trips

] #Dropping all other columns which have lower correlational values with ev\_kwh and creating a new dataframe vals4 vals4 = vals3.drop(['lat', 'lon', 'date', 'datetime', 'daynum', 'hourlydewpointtemperature', 'vehid', 'timestamp\_ms', 'speed\_kmh'], axis =1)

Figure 15: Data Transformation

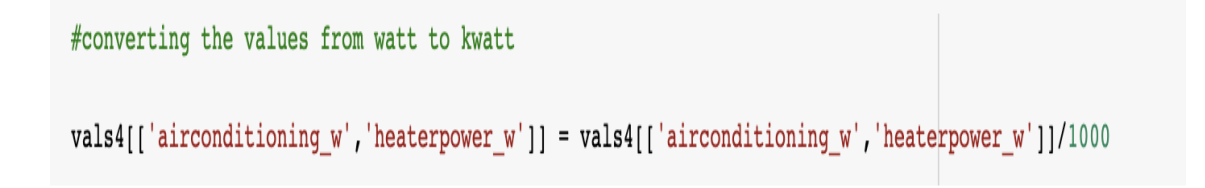

Figure 16: Data Transformation Heater and Air Conditioner

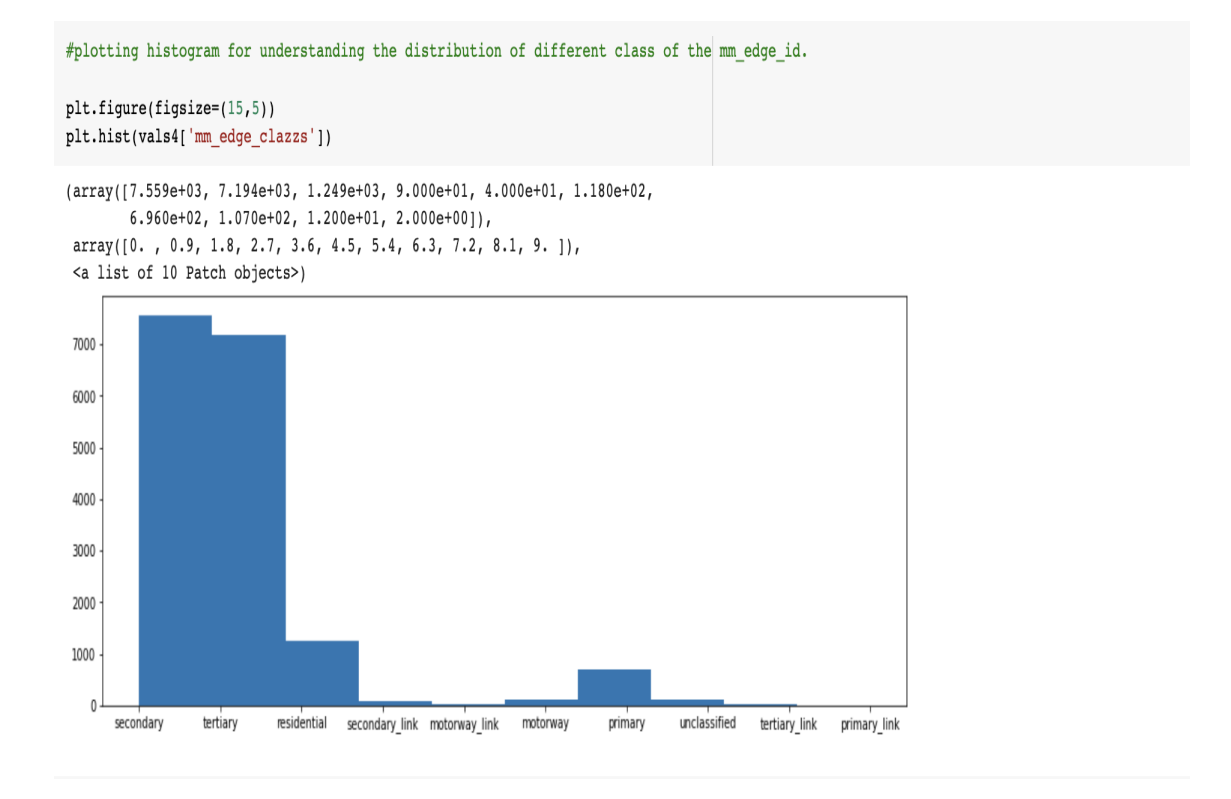

Figure 17: Histograme for Class of the Path

| #importing the OneHotEncoder for transforming the categorical columns.                                  |                                                                               |   |                                         |   |   |   |   |              |   |   |  |  |  |  |
|----------------------------------------------------------------------------------------------------|-------------------------------------------------------------------------------|---|-----------------------------------------|---|---|---|---|--------------|---|---|--|--|--|--|
| from sklearn.preprocessing import OneHotEncoder<br>$onehot encoder = OneHotEncoder()$                   |                                                                               |   |                                         |   |   |   |   |              |   |   |  |  |  |  |
|                                                                                                    | #transforming the categorical column mm edge clazzs into categorical columns. |   |                                         |   |   |   |   |              |   |   |  |  |  |  |
|                                                                                                    |                                                                               |   |                                         |   |   |   |   |              |   |   |  |  |  |  |
| encoder mm edge clazzs = pd.DataFrame(onehotencoder.fit transform(vals4[['mm edge clazzs']]).toarray()) |                                                                               |   |                                         |   |   |   |   |              |   |   |  |  |  |  |
|                                                                                                    |                                                                               |   |                                         |   |   |   |   |              |   |   |  |  |  |  |
| #printing the transformed dataframe.                                                                    |                                                                               |   |                                         |   |   |   |   |              |   |   |  |  |  |  |
| encoder mm edge clazzs                                                                                  |                                                                               |   |                                         |   |   |   |   |              |   |   |  |  |  |  |
|                                                                                                    |                                                                               |   |                                         |   |   |   |   |              |   |   |  |  |  |  |
|                                                                                                    | $\mathbf{o}$                                                                  | 1 | $\mathbf{z}$                            | 3 | 4 | 5 | 6 | $\mathbf{z}$ | 8 | 9 |  |  |  |  |
| $\mathbf{o}$                                                                                            |                                                                               |   | 0.0 0.0 0.0 0.0 0.0 1.0 0.0 0.0 0.0 0.0 |   |   |   |   |              |   |   |  |  |  |  |
| 1                                                                                                    |                                                                               |   | 0.0 0.0 0.0 0.0 0.0 1.0 0.0 0.0 0.0 0.0 |   |   |   |   |              |   |   |  |  |  |  |
| $\overline{2}$                                                                                          |                                                                               |   | 0.0 0.0 0.0 0.0 0.0 1.0 0.0 0.0 0.0 0.0 |   |   |   |   |              |   |   |  |  |  |  |
| з                                                                                                    |                                                                               |   | 0.0 0.0 0.0 0.0 0.0 1.0 0.0 0.0 0.0 0.0 |   |   |   |   |              |   |   |  |  |  |  |
| 4                                                                                                    |                                                                               |   | 0.0 0.0 0.0 0.0 0.0 1.0 0.0 0.0 0.0 0.0 |   |   |   |   |              |   |   |  |  |  |  |
|                                                                                                    |                                                                               |   |                                         |   |   |   |   |              |   |   |  |  |  |  |
|                                                                                                    |                                                                               |   |                                         |   |   |   |   |              |   |   |  |  |  |  |
| 17062                                                                                                   |                                                                               |   | 0.0 0.0 0.0 0.0 0.0 1.0 0.0 0.0 0.0 0.0 |   |   |   |   |              |   |   |  |  |  |  |
| 17063                                                                                                   |                                                                               |   | 0.0 0.0 0.0 0.0 0.0 1.0 0.0 0.0 0.0 0.0 |   |   |   |   |              |   |   |  |  |  |  |
|                                                                                                    |                                                                               |   |                                         |   |   |   |   |              |   |   |  |  |  |  |
|                                                                                                    |                                                                               |   |                                         |   |   |   |   |              |   |   |  |  |  |  |
|                                                                                                    |                                                                               |   |                                         |   |   |   |   |              |   |   |  |  |  |  |
| 17067 rows $\times$ 10 columns                                                                          |                                                                               |   |                                         |   |   |   |   |              |   |   |  |  |  |  |

Figure 18: One Hot Encoding on mm edge clazzs

#Joining original vals4 with new categorical dataframe and creating a new vals5 for better processing.

vals5 = vals4.join(encoder\_mm\_edge\_clazzs)

#### #Printing vals5 dataframe.

vals5.head()

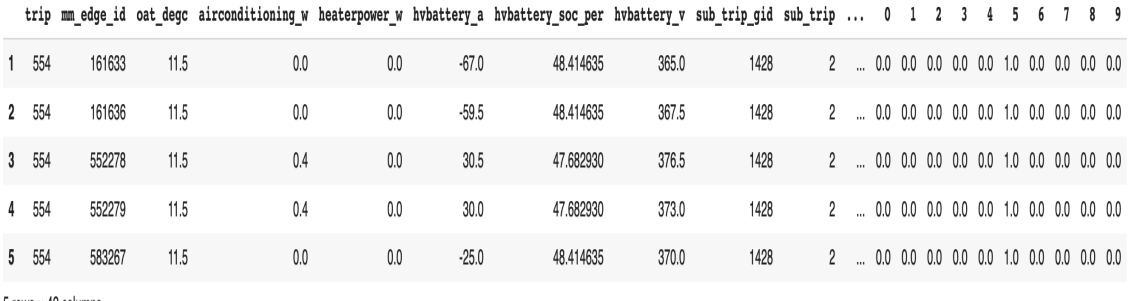

5 rows x 42 columns

Figure 19: vals 5

#dropping the columns whihc will not have contribution in the prediction operation

```
vals6 = vals5.drop([ 'trip', 'mm\_edge\_id', 'hv battery_a',
```
'hvbattery\_soc\_per','hvbattery\_v','sub\_trip\_gid','sub\_trip','mm\_edge\_source\_h','mm\_edge\_target\_h' , 'mm\_edge\_frcalong', 'mm\_score', 't1', 't2', 'hourlyskyconditions'], axis = 1)

Figure 20: Data Transformation

| #dropping rest of the columns                                                                                                    |  |  |  |  |  |  |  |  |  |
|----------------------------------------------------------------------------------------------------|--|--|--|--|--|--|--|--|--|
| vals7 = vals6.drop(['mm_edge_kmh','mm_edge_clazzs','hourlywinddirection'],axis =1)                                                                                                    |  |  |  |  |  |  |  |  |  |
| #converting the T (trace values) to zero.                                                                                                    |  |  |  |  |  |  |  |  |  |
| vals7['hourlyprecipitation'] = vals7['hourlyprecipitation'].replace('T', 0.0)<br>vals7['hourlyprecipitation'] = vals7['hourlyprecipitation'].astype('float')                                                            |  |  |  |  |  |  |  |  |  |
| #Converting the datatype of the columns                                                                                                    |  |  |  |  |  |  |  |  |  |
| vals7['hourlyvisibility'] = vals7['hourlyvisibility'].astype(float)<br>print(vals7['hourlyvisibility'])                                                                                                    |  |  |  |  |  |  |  |  |  |
| 10.0<br>1<br>10.0<br>2<br>10.0<br>3<br>10.0<br>4<br>10.0<br>5<br>$\cdots$<br>19343<br>10.0<br>19344<br>10.0<br>19345<br>10.0<br>19346<br>10.0<br>10.0<br>19347<br>Name: hourlyvisibility, Length: 17067, dtype: float64 |  |  |  |  |  |  |  |  |  |
| #creating a new dataframe 'dataset' which is a copy of vals8                                                                                                    |  |  |  |  |  |  |  |  |  |
| $dataset = vals7.copy()$                                                                                                    |  |  |  |  |  |  |  |  |  |

Figure 21: Data Transformation for Hourly Precipitation

] #removing all the 0 valued rows from the time columns so that we have rows which have some travelling time.

 $dataset = dataset[dataset['time']$  !=0]

] #checking the new shape of the dataset

dataset.shape

 $(17032, 25)$ 

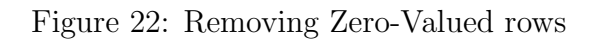

#dropping all the null values.

dataset = dataset.dropna()

#printing the description of the dataset.

dataset[['speed','time','distance','ev\_kwh','oat\_degc','airconditioning\_w','heaterpower\_w','mm\_direction','mm\_edge\_km', 'hourlydrybulbtemperature', 'hourlyprecipitation', 'hourlyrelativehumidity']].describe()

|       | speed        | time         | distance     | ev kwh       |              |              |              |              |              | oat degc airconditioning w heaterpower w mm direction mm edge km hourlydrybulbtemperature hourlyprecipitation h |              |
|-------|--------------|--------------|--------------|--------------|--------------|--------------|--------------|--------------|--------------|----------------------------------------------------------------------------------------------------|--------------|
| count | 15337,000000 | 15337.000000 | 15337.000000 | 15337.000000 | 15337,000000 | 15337.000000 | 15337.000000 | 15337.000000 | 15337.000000 | 15337.000000                                                                                                    | 15337.000000 |
| mean  | 46.047164    | 26.286477    | 0.904910     | 0.197474     | 10.178294    | 0.353179     | 0.404626     | 0.210928     | 0.104006     | 48.529634                                                                                                    | 0.002774     |
| std   | 18.417525    | 127.185682   | 1.323194     | 1.021234     | 11.370769    | 0.363775     | 0.846311     | 0.977534     | 0.111399     | 19.457025                                                                                                    | 0.016034     |
| min   | 0.000000     | 0.200000     | 0.009514     | 0.000000     | $-15.500000$ | 0.000000     | 0.000000     | $-1.000000$  | 0.003448     | $-12.000000$                                                                                                    | 0.000000     |
| 25%   | 33.640908    | 2.900000     | 0.094774     | 0.000000     | 2.000000     | 0.000000     | 0.000000     | $-1.000000$  | 0.048378     | 34.000000                                                                                                    | 0.000000     |
| 50%   | 47.792855    | 5.800000     | 0.318273     | 0.000000     | 8.000000     | 0.300000     | 0.000000     | 1.000000     | 0.072998     | 45.000000                                                                                                    | 0.000000     |
| 75%   | 59.893748    | 11.900000    | 1.157310     | 0.000000     | 20.500000    | 0.500000     | 0.500000     | 1.000000     | 0.116420     | 65,000000                                                                                                    | 0.000000     |
| max   | 122.076663   | 1876.200000  | 10.508275    | 26.463417    | 34.000000    | 2.300000     | 4.250000     | 1.000000     | 1.951085     | 92.000000                                                                                                    | 0.220000     |

Figure 23: Cleaned Dataset

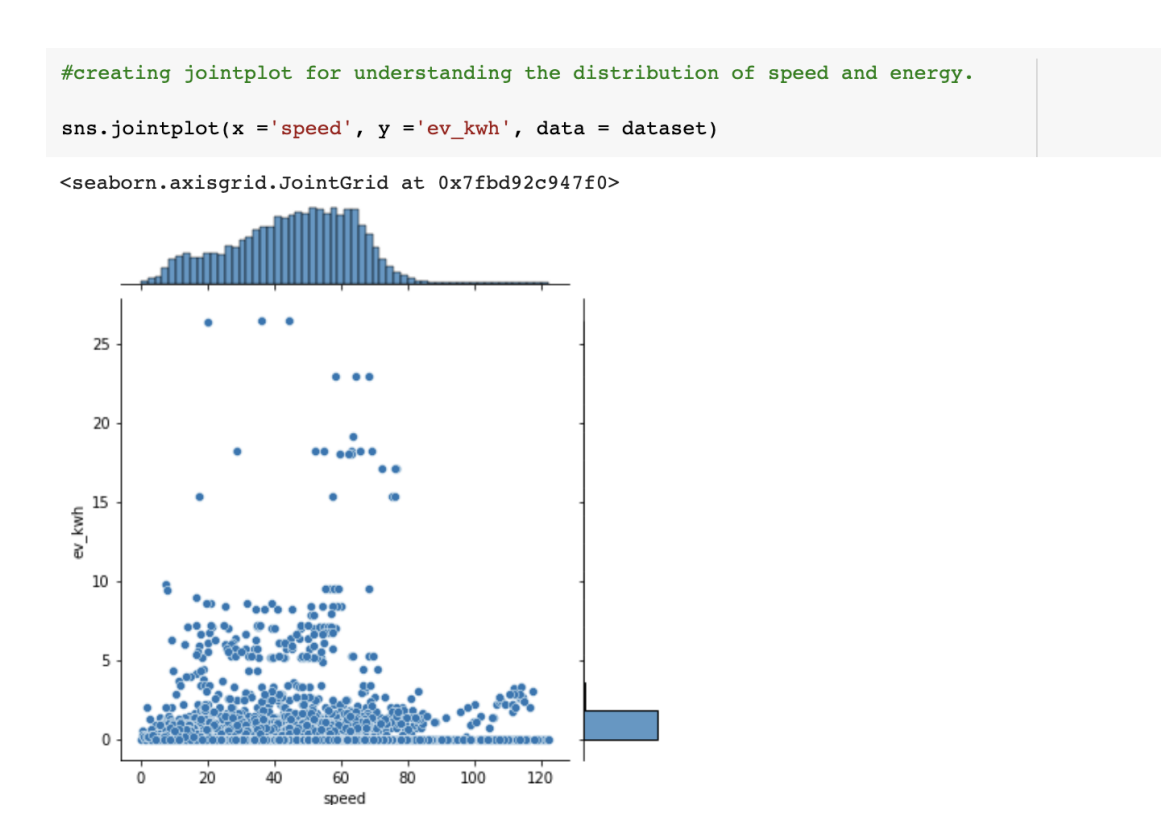

Figure 24: Speed Vs Energy Consumption

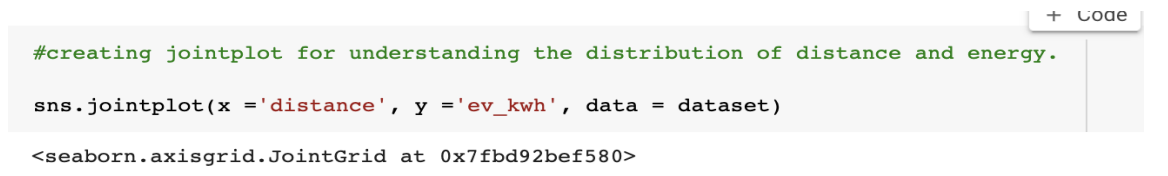

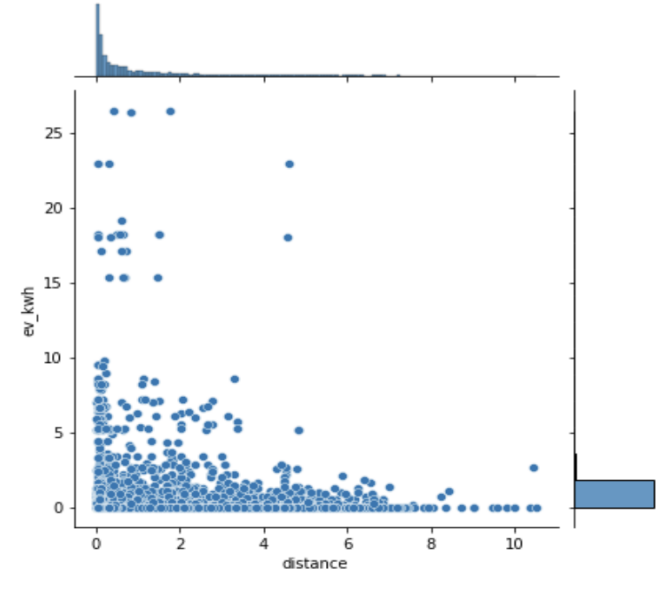

Figure 25: Distance Vs Energy Consumption

```
] #Storing all the independent columns in X.
```

```
X = dataset.drop([ 'ev kwh'], axis = 1 )
```
- ] #Storing the target variable ev kwh in y.
	- $y =$  dataset['ev kwh'].values

] #Importing the train test split from sklearns library.

from sklearn.model selection import train test split

] #splitting the dataset in train, validation and test set for measuring the performance of the model.

```
X_train, X_rem, y_train, y_rem = train_test_split(X,y, train_size=0.8)
X val, X test, y val, y test = train_test_split(X_rem, y_rem, test_size=0.5)
```
Figure 26: X and y Datasets

```
#Printing subset of all the sub sets.
print(X train.shape), print(y train.shape)
print(X_val.shape), print(y_val.shape)
print(X_test.shape), print(y_test.shape)
(12269, 24)(12269, )(1534, 24)(1534, )(1534, 24)(1534, )(None, None)
#standardising all the subsets for the model training.
from sklearn.preprocessing import StandardScaler
scalardscale()
X train = scaler.fit transform(X train)
X_val = scaler.fit_transform(X_val)X_test = scaler.fit_transform(X_test)
```
Figure 27: Data Transformation using StandardScalar Technique

```
#setting the seed for reproducible results
import tensorflow as tf
tf.random.set_seed(10)
#importing the keras libraries for model training.
from keras.models import Sequential
from keras. layers import Activation, Dense, Dropout
from tensorflow.keras.optimizers import Adam
```
Figure 28: Importing Libraries

#initialising the sequential class for the training.

```
model = Sequential()
```
#adding the dense layers in the model. activation set to relu.

```
model.add(Dense(X train.shape[1],activation='relu'))
model.add(Dense(64,activation='relu'))
```

```
model.add(Dense(64,activation='relu'))
```

```
model.add(Dense(128,activation='relu'))
```

```
model.add(Dense(1))
```
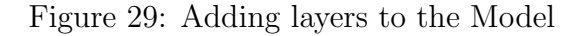

```
| #Fitting the model and training it with 1500 epochs
 r = model.fit(X_train, y_train,validation data=(X val, y val),
              batch size=64,
              epochs=1500)Epoch 1452/1500
 192/192 [============================== ] - 1s 5ms/step - loss: 0.0791 - val loss: 0.1294
 Epoch 1453/1500
 192/192 [=============================== ] - 1s 5ms/step - loss: 0.0608 - val loss: 0.1432
 Epoch 1454/1500
 Epoch 1455/1500
 192/192 [================================] - 1s 6ms/step - loss: 0.0596 - val loss: 0.1556
 Epoch 1456/1500
 192/192 [================================] - 1s 5ms/step - loss: 0.0634 - val_loss: 0.1964
 Epoch 1457/1500
 192/192 [===============================] - 1s 6ms/step - loss: 0.0704 - val loss: 0.2269
 Epoch 1458/1500
                                                     lens: 0.0697 - val loss: 0.1397
```
Figure 30: Model Training Process

```
| #Visualising training and validation loss
 plt.figure(figsize=(10, 6))plt.plot(r.history['loss'], label='loss')
 plt.plot(r.history['val_loss'], label='val_loss')
 plt.legend()
```
<matplotlib.legend.Legend at 0x7f8834dbac10>

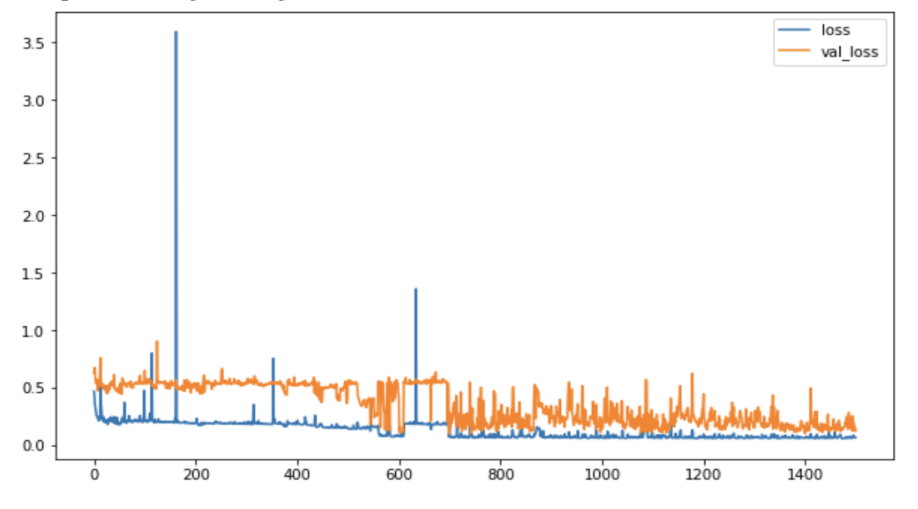

Figure 31: Training and Validation loss

```
print evaluate(y train, y train pred, 'train')
 print evaluate(y val, y val pred, 'validation')
 print evaluate(y test, y test pred, 'test')
 ========Training Result=======
       0.12969676279441741
 MAE:
 MSE:
       0.05896567838612335
       0.2428284958280707
 RMSE:
 R2 Square: 0.9433114353373161
 =========Validation Result=======
       0.16670457885253023
 MAE:
 MSE:
       0.12524125166334157
       0.35389440750503753
 RMSE:
 R2 Square: 0.8961316324498286
 ========Testing Result=======
       0.16399552538073225
 MAE:
 MSE:
       0.09942433507042563
 RMSE: 0.31531624612510156
 R2 Square: 0.8896393243397365
```
Figure 32: Final Results